## **BAB III**

## **ANALISIS DAN PERANCANGAN SISTEM**

#### **3.1 Analisis Sistem**

Tahap ini, diperlukan pemahaman yang dalam tentang bagaimana aplikasi beroperasi, proses yang terlibat, dan bagaimana proses tersebut saling terkait dalam suatu sistem informasi. Hal ini penting untuk memastikan analisis sistem yang konsisten. Untuk mencapai tujuan sistem, terdapat tiga komponen atau perangkat yang diperlukan. Pertama, perangkat keras (*Hardware*) yang berupa komputer sebagai infrastruktur teknologi. Kedua, perangkat lunak (*Software*) yang terdiri dari program-program yang mendukung fungsionalitas sistem. Ketiga, perangkat manusia (*Brainware*) yang melibatkan peran serta manusia dalam penggunaan, pemeliharaan, dan pengembangan sistem.

Hasil yang diperoleh dari tahap ini adalah pengembangan sistem aplikasi terdapat informasi yang memiliki manfaat bagi masyarakat. Proses analisis ini memberikan pemahaman menyeluruh terkait kebutuhan, kendala, peluang, serta evaluasi terhadap suatu sistem informasi. Dengan demikian, dapat diajukan teori perbaikan yang akan menjadi dasar pengembangan selanjutnya.

19

# **3.1.1 Analisis Kebutuhan Sistem**

Dalam tahap analisis kebutuhan, digunakan sebagai referensi agar mengenali kebutuhan yang diperlukan dalam pengembangan sistem *website*. Wawancara dilakukan untuk mengumpulkan data mengenai preferensi pemerintah desa terkait model yang diinginkan, agar sistem dapat memenuhi kebutuhan penggunaannya.

## **3.1.2 Analisis Peran Sistem**

Analisis peran sistem pada tahap perancangan menyatakan bahwa sistem yang akan dibangun memiliki peran utama, yakni:

- 1. Meng-*input* data wilayah dusun Desa Lorotolus.
- 2. Menyimpan data yang sudah di-*input* dalam *database* untuk ditampilkan kembali ke halaman pengunjung *web*.
- 3. Menampilkan pemetaan wilayah pada tampilan *website*.

#### **3.1.3 Analisis Penggunaan Sistem**

Analisis penggunaan sistem mencakup dua kategori utama, yaitu:

- a. *Admin*, yang bertanggung jawab untuk pengolahan halaman *website* dari sistem informasi, termasuk *input*, *edit*, dan hapus data.
- b. Pengunjung *web*, yang memiliki hak terbatas, hanya diizinkan untuk melihat pemetaan wilayah yang berdasarkan wilayah dusun.

# **3.2 Sistem Perangkat Pendukung**

Sistem perangkat pendukung dijelaskan dalam dua aspek utama:

# **3.2.1 Perangkat Keras (***Hardware)*

Perangkat keras merupakan komponen fisik dalam sistem komputer, mencakup perangkat masukan, keluaran, dan pemroses.

# **3.2.2 Perangkat Lunak (***Software***)**

Perangkat lunak adalah program komputer yang memberikan instruksi kepada unit pengelola untuk menjalankan perintah sesuai keinginan.

### **3.3 Perancangan Sistem**

## **3.3.1** *Flowchart* **Sistem**

Pada tahap perancangan sistem, disertakan *flowchart* sistem yang merupakan representasi visual dari alur kerja sistem secara umum. *Flowchart* ini membantu memahami proses kerja sistem secara lebih rinci.

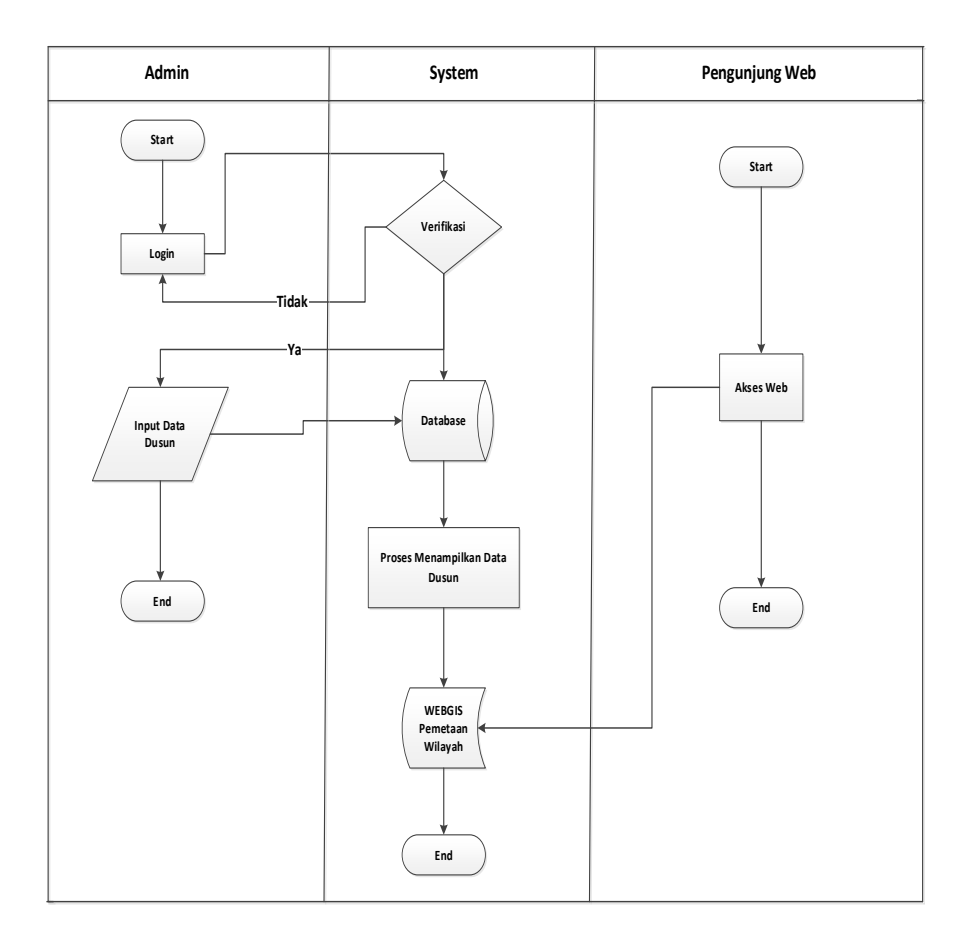

Gambar 3. 1 *Flowchart* Sistem

Berdasarkan diagram alur di atas, *admin* perlu melakukan proses *login* terlebih dahulu dengan memasukkan *username* dan *password*. Setelahnya, sistem akan melakukan verifikasi *login* untuk memeriksa kesesuaian *username* dan *password* yang dimasukkan. Jika kesesuaian ditemukan, *admin* mendapatkan akses untuk masuk ke dalam sistem dan melakukan pengolahan data. Setelah proses pengolahan data, sistem akan menyusun dan menyimpan seluruh informasi ke dalam *database*. Selanjutnya, *output* berupa informasi pemetaan wilayah akan dihasilkan oleh sistem melalui *website*.

## **3.3.2 Diagram Konteks (***Context Diagram***)**

Diagram konteks adalah jenis Diagram Aliran Data (DFD) yang berfungsi sebagai representasi model lingkungan sistem. Dalam diagram ini, lingkungan sistem digambarkan secara menyeluruh. Tujuan utamanya adalah memberikan gambaran umum tentang keterkaitan antara *iput*, proses, dan output dalam keseluruhan sistem.

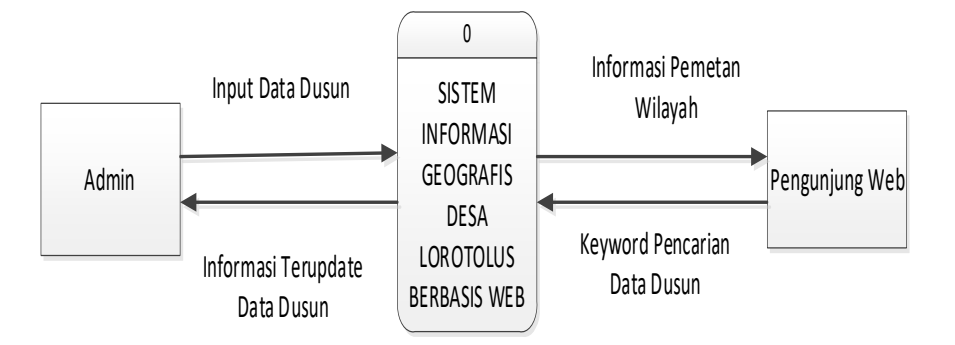

Gambar 3. 2 Diagram Konteks

# **3.3.3 Diagram Berjenjang**

Kebutuhan sistem terdiri dari tiga elemen kunci, yakni *iput*, proses, dan output. Analisis kebutuhan sistem dilakukan untuk memahami jenis data yang diperlukan agar dapat diproses dan menghasilkan informasi.

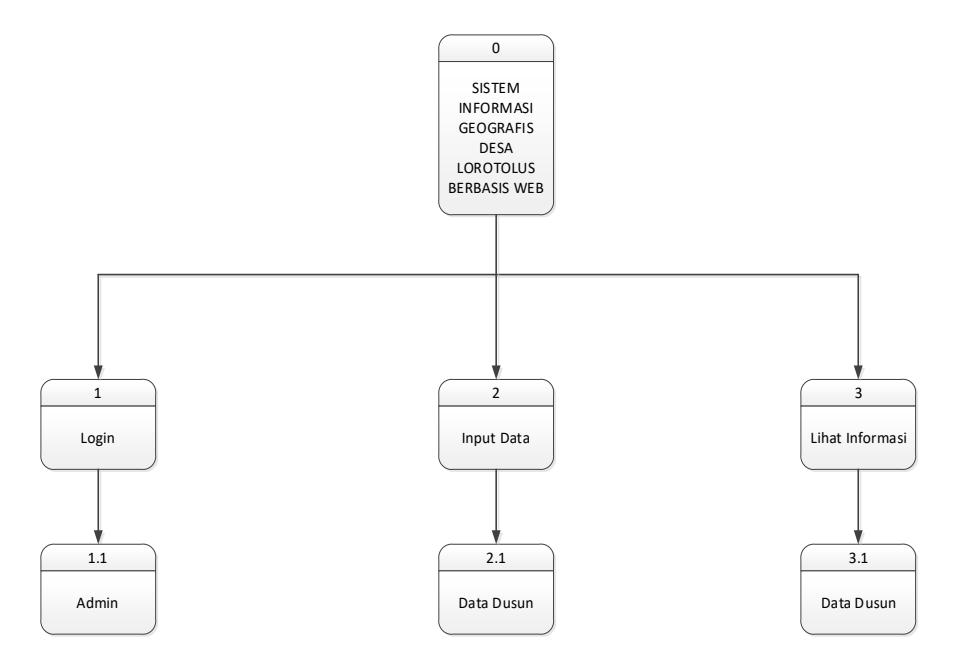

Gambar 3. 3 Diagram Berjenjang

Pada diagram berjenjang di atas, tergambar langkah-langkah sistem yang akan dibangun. Langkah awal adalah *admin* melakukan *login*, dan jika *login* berhasil, *admin* dapat melakukan pengolahan data. Setelah seluruh data ter-*input* dan terorganisir dengan baik, sistem akan menyajikan informasi mengenai pemetaan wilayah pada *website*. Dengan demikian, pengunjung dapat mengakses dan melihat informasi pemetaan wilayah yang telah di-*input* oleh *admin*.

#### **3.3.4** *Data Flow Diagram (DFD)*

Diagram Alir Data (DFD) berisi mengenai alur data secara umum dari sistem *database* Sistem Informasi Geografis (SIG) untuk pemetaan wilayah. Berikut ini merupakan tampilan diagram konteks pada sistem *database* Sistem Informasi Geografis untuk pemetaan wilayah berbasis *web*.

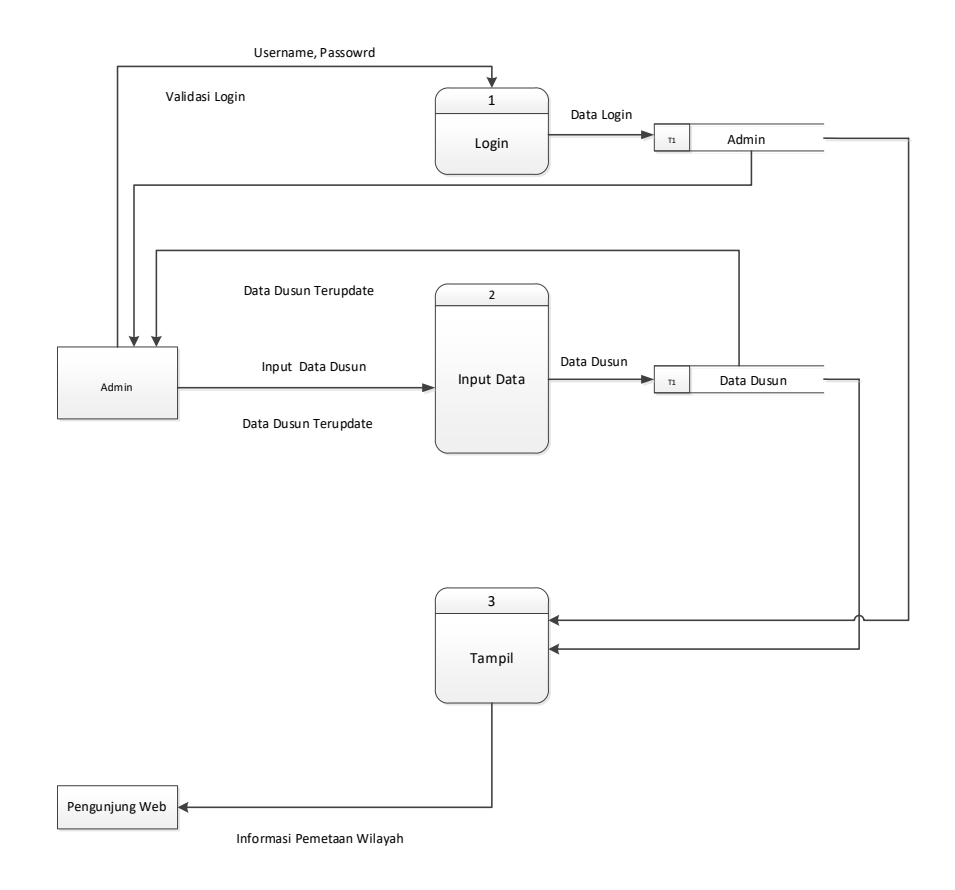

Gambar 3. 4 *Data Flow Diagram* (DFD)

Berdasarkan diagram alur data di atas, dapat diuraikan bagaimana serangkaian proses yang terjadi dalam program yang sedang berjalan, termasuk proses *login*, *input* data, dan tampil data.

## **3.3.5** *Entity Relationship Diagram* **(***ERD***)**

Data dalam sebuah basis data dijelaskan dalam Diagram Hubungan Entitas (ERD) dengan memanfaatkan simbol-simbol tertentu. Dalam ERD, atribut-atribut dari suatu entitas diwakili oleh ikatan atau hubungan dengan atribut-atribut entitas lainnya. Ini memberikan gambaran visual tentang bagaimana entitas-entitas terkait dan berinteraksi satu sama lain dalam struktur basis data.

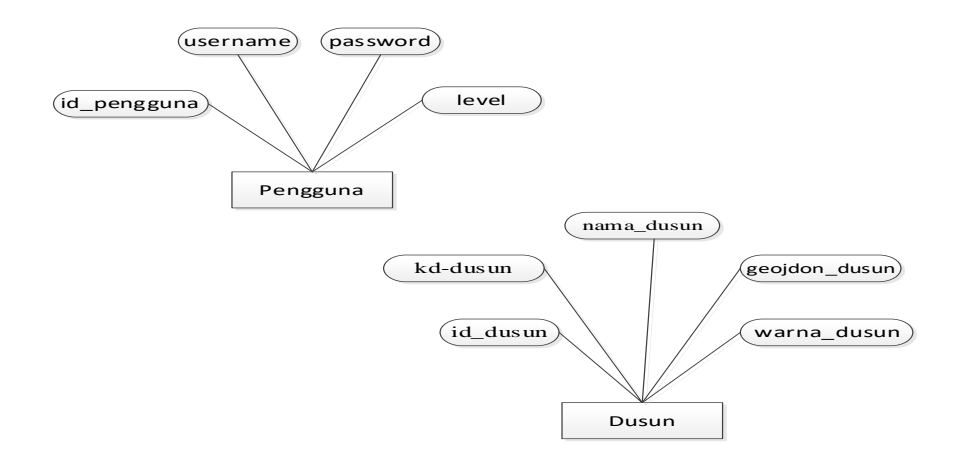

Gambar 3. 5 *Entity Relationship Diagram* (ERD)

Dari diagram hubungan entitas di atas, terdapat dua entitas, yaitu pengguna dan dusun.

# **3.3.6 Relasi Antar Tabel**

Dalam model data relasional, hubungan antar tabel disusun melalui penggunaan kunci relasi, yang berfungsi sebagai kunci utama pada masing-masing tabel. Pendekatan ini memudahkan penentuan yang terperinci terkait dengan hubungan antar tabel ketika sistem diimplementasikan melalui proses pengkodean dalam bahasa pemrograman.

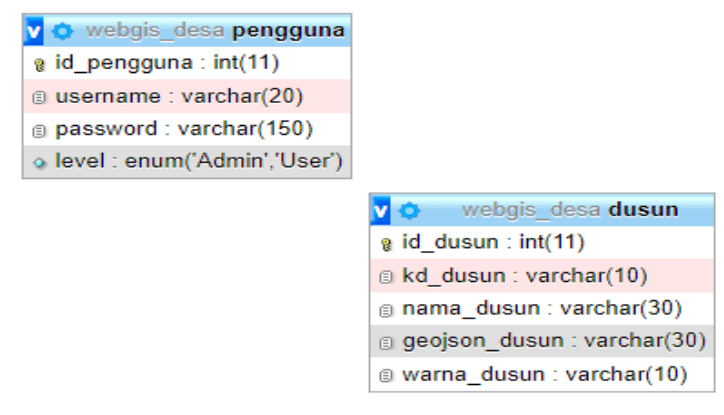

Gambar 3. 6 Relasi Antar Tabel

# **3.4 Perancangan Tabel**

Desain tabel memegang peran kunci dalam menggambarkan isi data yang disimpan dalam basis data. Setiap tabel dalam basis data berfungsi sebagai tempat untuk menyimpan data dan informasi yang dapat diakses oleh sistem. *Admin* bertanggung jawab untuk melakukan proses *iput* data ke dalam tabel, dan selanjutnya, data tersebut dapat diakses oleh pengguna sistem. Ini adalah gambaran terinci mengenai perancangan tabel dalam basis data sistem yang sedang dikembangkan.

# **3.4.1 Nama Tabel : Pengguna**

# *Primary Key : id\_pengguna*

Tabel ini berfungsi untuk menyimpan data pengguna aplikasi.

| N <sub>0</sub> | Field       | <b>Type</b> | <b>Zize</b> | Key    | Keterangan                    |
|----------------|-------------|-------------|-------------|--------|-------------------------------|
|                |             |             |             |        |                               |
| 1.             | Id_pengguna | Int         | 11          | $\ast$ | Primary Key                   |
| 2.             | username    | Varchar     | 20          |        | <i><u><b>Username</b></u></i> |
| 3.             | password    | Varchar     | 150         |        | Password                      |
| 4.             | level       | Enum        |             |        | Level                         |

Tabel 3. 1 Pengguna

Tabel ini memiliki empat kolom, yaitu id\_pengguna, *username*, *password*, dan level. Kolom id\_pengguna berfungsi sebagai *primary key* atau kunci utama pada tabel ini.

# **3.4.2 Nama Tabel : Dusun**

*Primary Key* : *id\_dusun*

| N <sub>o</sub> | Field         | <b>Type</b> | <b>Size</b> | <b>Key</b> | Keterangan    |
|----------------|---------------|-------------|-------------|------------|---------------|
| 1.             | id dusun      | Int         | 11          | $\ast$     | Primary Key   |
| 2.             | kd_dusun      | Varchar     | 10          |            | Kode Dusun    |
| 3.             | nama_dusun    | Varchar     | 30          |            | Nama Dusun    |
| 4.             | geojson_dusun | Varchar     | 30          |            | Geojson Dusun |
| 5.             | warna_dusun   | Varchar     | 10          |            | Warna Dusun   |

Tabel 3. 2 Dusun

Tabel ini memiliki lima kolom, yaitu id\_dusun, kd\_dusun, nama\_dusun, geojson\_dusun, dan warna\_dusun. Kolom id\_dusun berfungsi sebagai *primary key* atau kunci utama pada tabel ini.

# **3.5 Desain Antar Muka**

Desain antarmuka dibuat dengan tujuan memfasilitasi interaksi antara pengguna dan komputer sehingga pengguna dapat merasakan kenyamanan dalam menggunakan sistem komputer. Berikut adalah perincian desain antarmuka sistem ini:

# **3.5.1 Desain Halaman Awal**

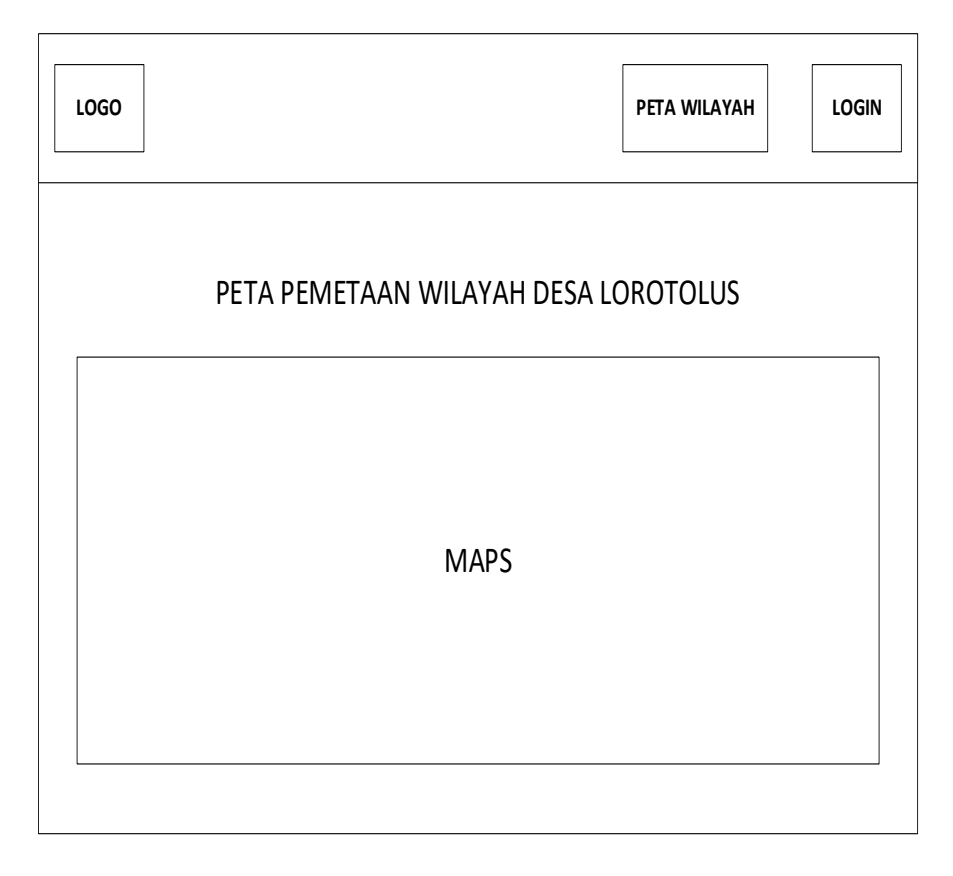

# Gambar 3. 7 Desain Halaman Awal

Halaman awal aplikasi ini mencakup menu peta wilayah yang menampilkan data pemetaan wilayah, serta menu *login* yang memungkinkan akses sebagai *admin* aplikasi.

# **3.5.2 Desain Halaman** *Login Admin*

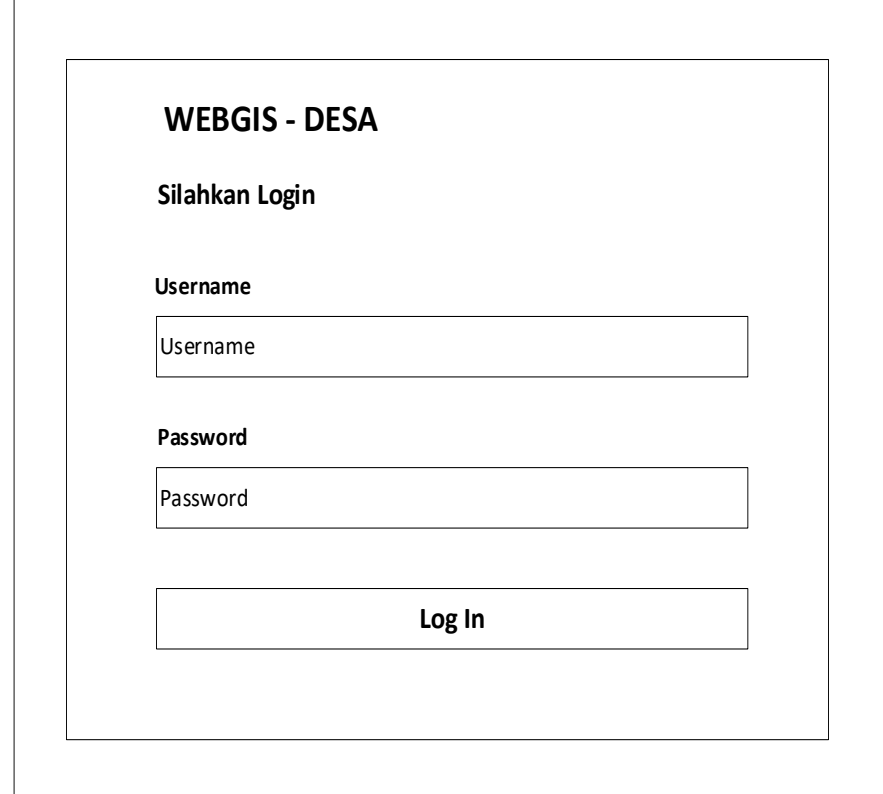

Gambar 3. 8 Desain Halaman *Login Admin*

Pada halaman ini, digunakan untuk *admin* melakukan proses *login*. *Admin* diharuskan memasukkan *username* dan *password* melalui *form login* dengan benar agar dapat mengakses halaman *admin*.

# **3.5.3 Desain Halaman** *Dashboard Admin*

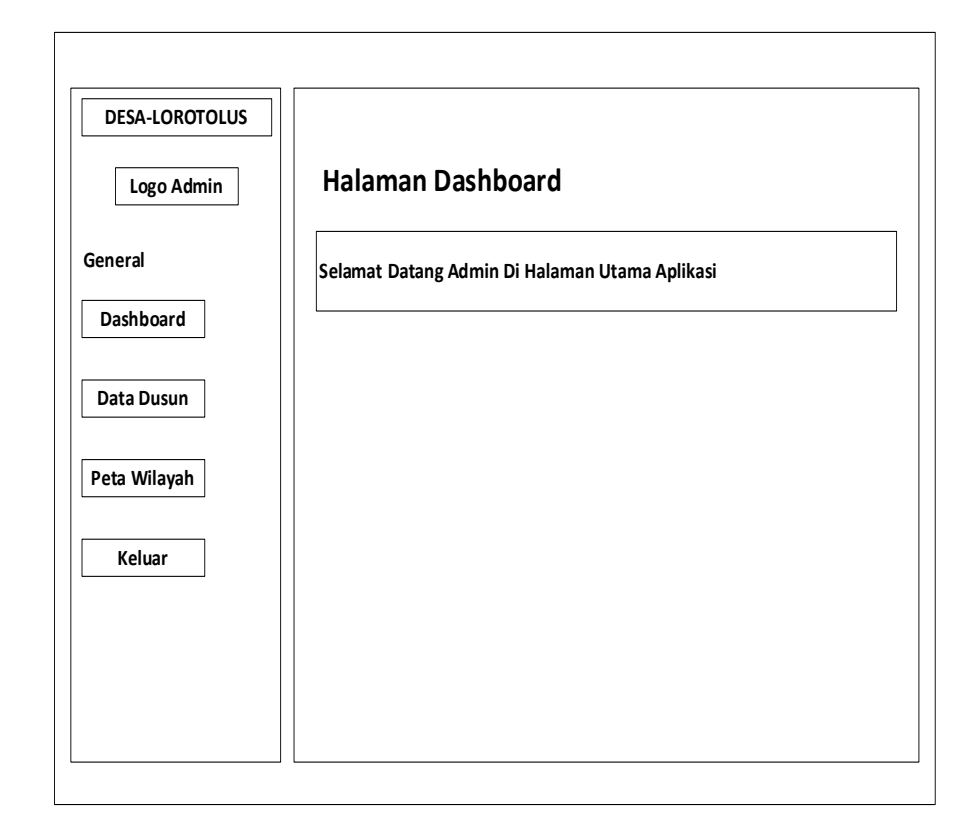

Gambar 3. 9 Desain Halaman *Dashboard Admin*

Halaman *admin dashboard* memiliki tiga opsi, termasuk menu data dusun, peta wilayah, dan keluar.

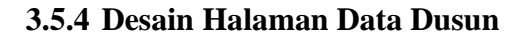

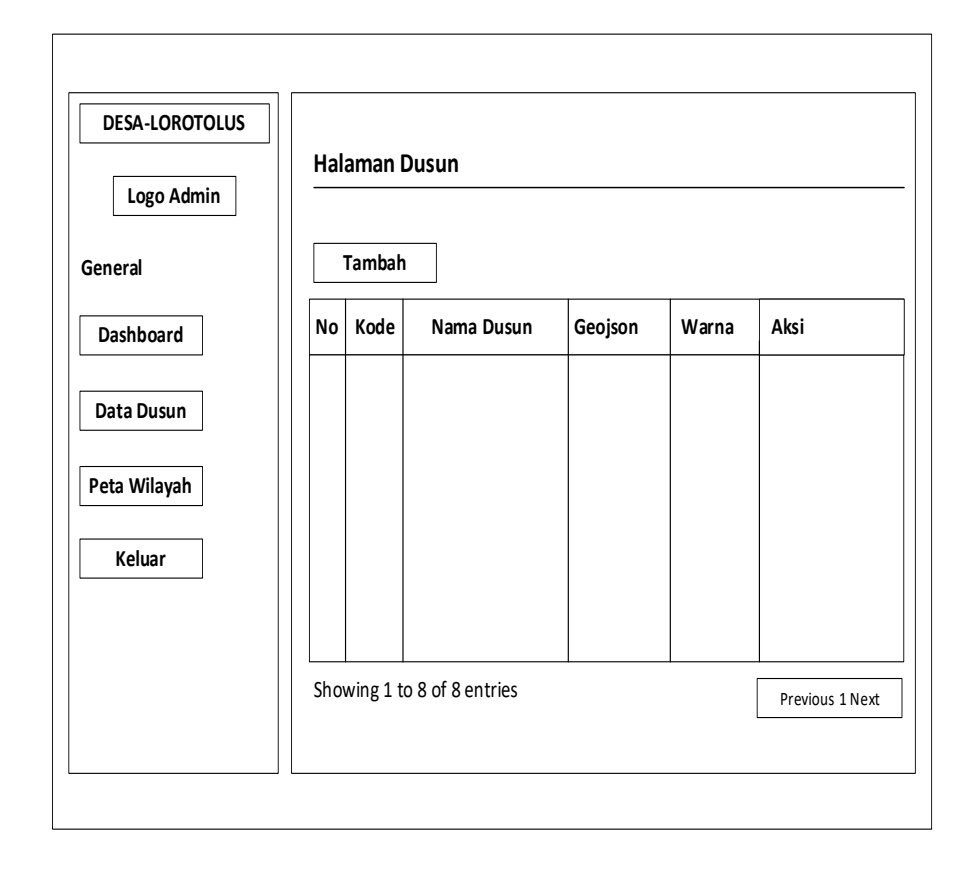

Gambar 3. 10 Desain Halaman Data Dusun

Halaman ini menampilkan opsi untuk mengelola data dusun yang dapat ditambahkan oleh *admin*. Informasi yang ditampilkan meliputi kode dusun, nama dusun, geojson dusun, warna dusun, serta opsi untuk mengubah dan menghapus data.

# **3.5.5 Desain Halaman Tambah Data Dusun**

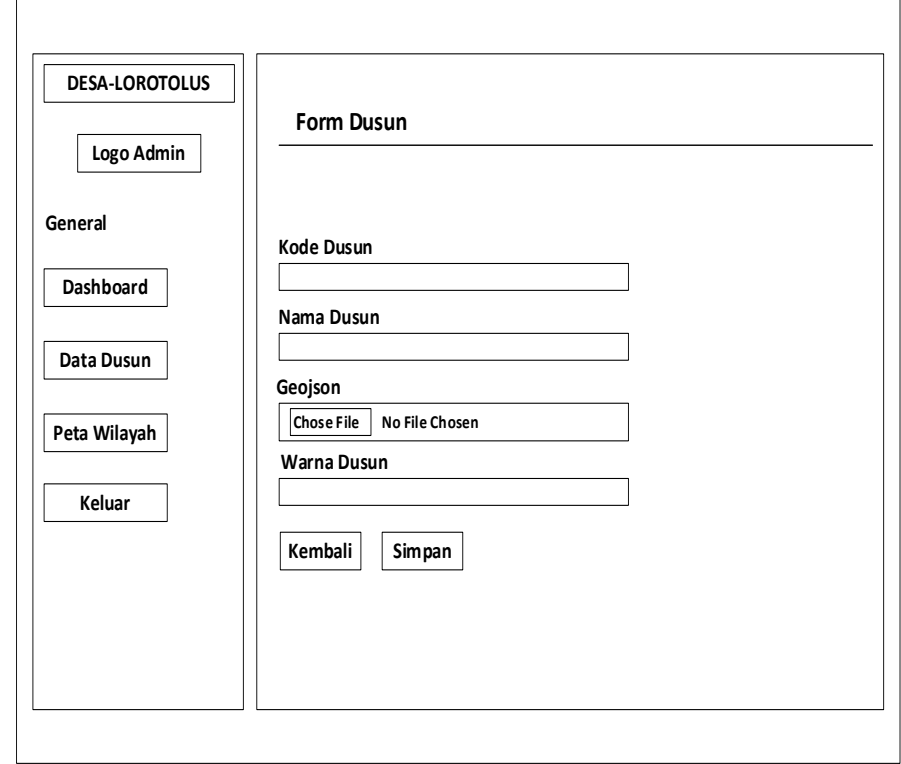

Gambar 3. 11 Desain Halaman Tambah Data Dusun

Halaman ini menampilkan opsi penambahan data dusun yang melibatkan isian seperti kode dusun, nama dusun, geojson dusun, warna dusun, serta tombol untuk menyimpan dan kembali. Informasiinformasi ini dapat di-*input* oleh *admin*.

# **3.5.6 Desain Halaman** *Edit* **Data Dusun**

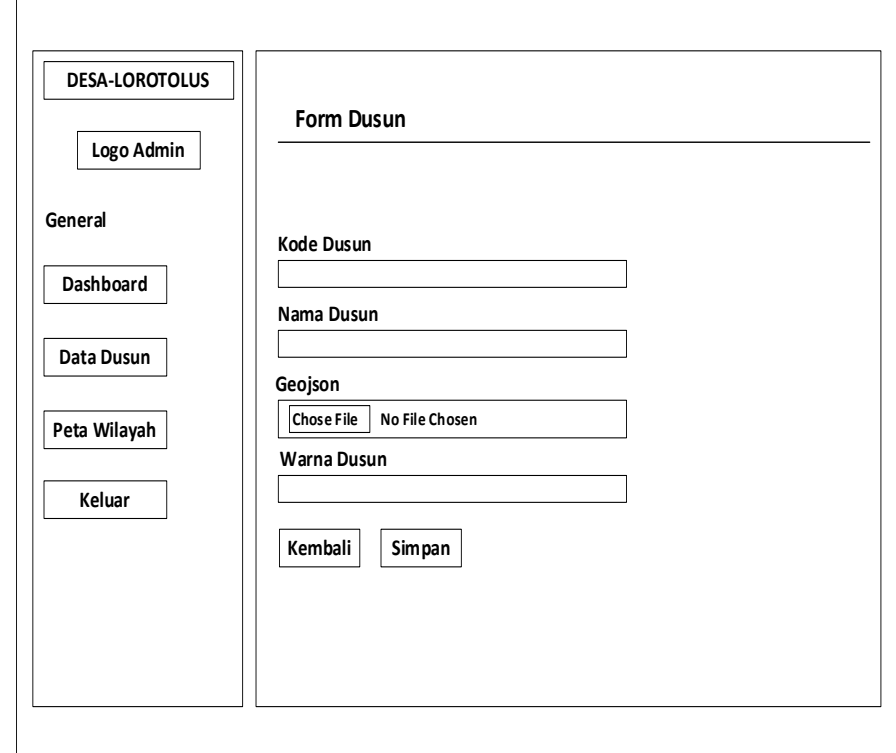

Gambar 3. 12 Desain Halaman *Edit* Data Dusun

Halaman ini menampilkan menu untuk meng-*edit* data dusun yang telah sebelumnya diinputkan oleh *admin*. Menu *edit* melibatkan berbagai kolom, termasuk kode dusun, nama dusun, geojson dusun, warna dusun, serta tombol untuk menyimpan dan kembali.

# **3.5.7 Desain Halaman Peta Wilayah**

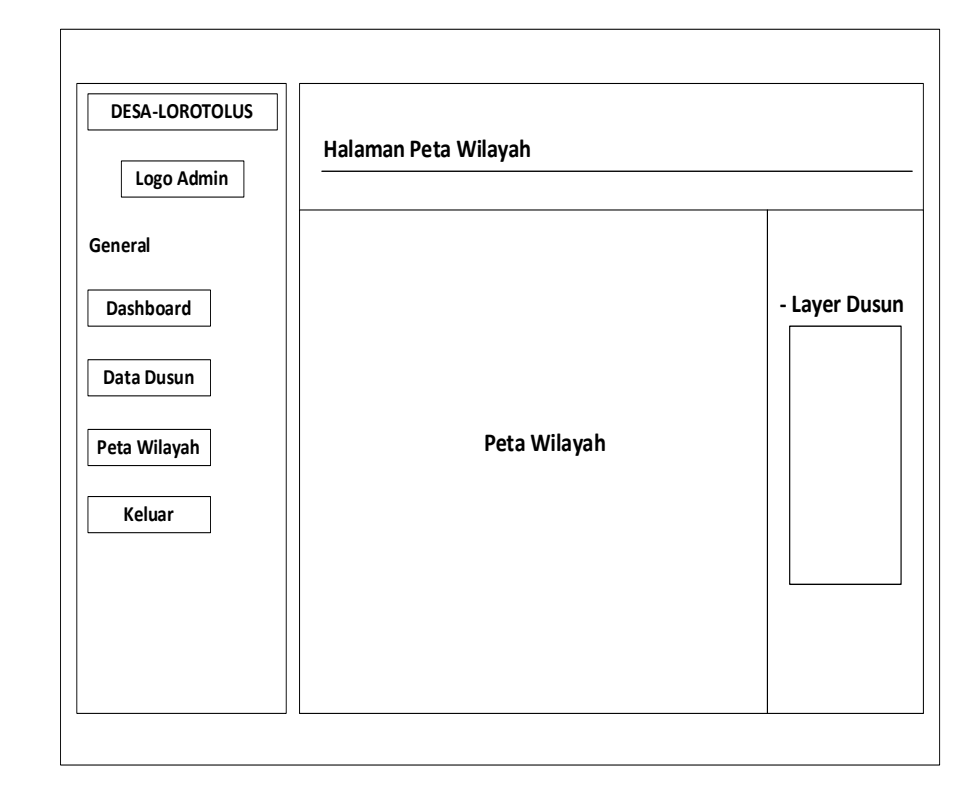

Gambar 3. 13 Desain Halaman Peta Wilayah

Halaman ini menampilkan peta wilayah berdasarkan data dusun yang sudah dimasukkan oleh *admin* melalui halaman data dusun sebelumnya.